# *Horizon Imager Technical Brief* ® Loading ChromaVista® Media

This technical brief explains how to load **ChromaVista** color media and color ribbon in the Horizon Multi-media Dry Imager.

> Note: The color ribbon-related illustrations in the *Horizon Imager User's Manual* show a ribbon cartridge. However, the cartridge is not yet available. For that reason, this technical brief covers how to replace the open spool version of the color ribbon, which is available.

#### *Overview of ChromaVista Paper and Film*

**ChromaVista** color paper and film used with the Horizon imager is prepackaged in factory-sealed, disposable cassettes.

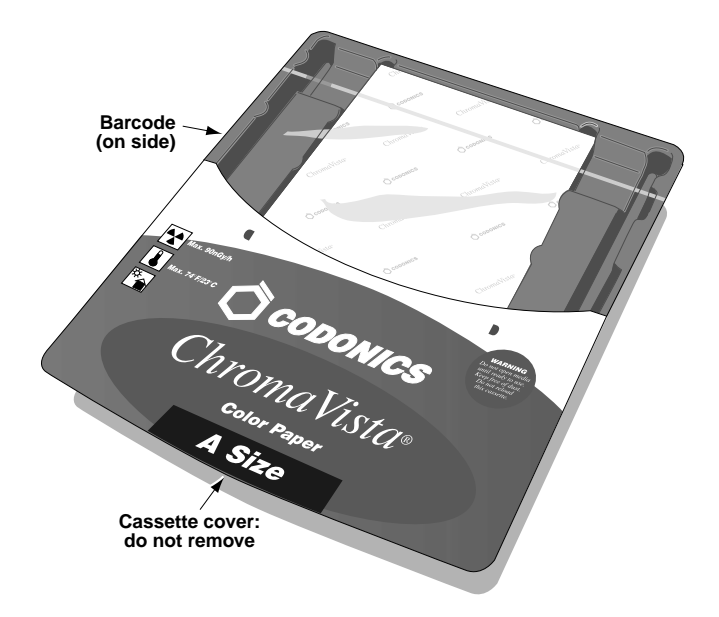

Each cassette contains a barcode that identifies the media type and size, serial number, and sensitometry information. The cassette's lot number and "Use by" date are also printed on the barcode label.

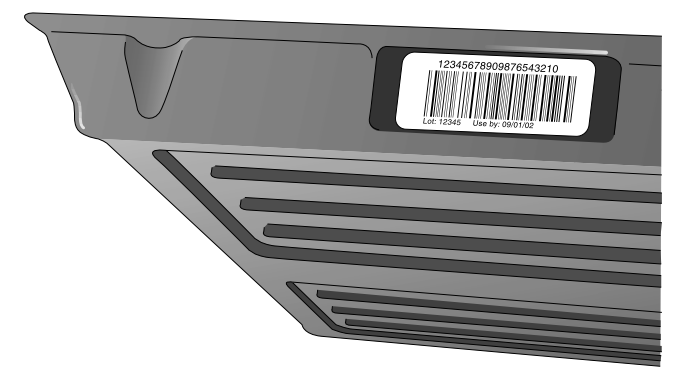

**CAUTION:** Do not refill a cassette. Do not tamper with or remove the barcode label. The cassette's barcode information is essential for ensuring diagnostic image quality. Compromising the cassette in any way jeopardizes the quality and reliability of the imager.

Cassettes can be loaded into any of the Horizon imager's three supply slots. However, the logical way to load cassettes would be to insert the smaller ones at the top and the larger ones at the bottom. This ensures that you can readily see each cassette's label and see whether there are sheets in any of the receive trays.

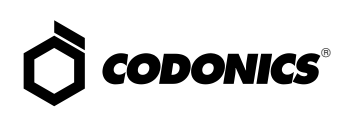

#### *Opening a New Cassette*

To open a new cassette, remove the clear wrapping from the cassette. Use the pull strip to tear the clear wrapping open.

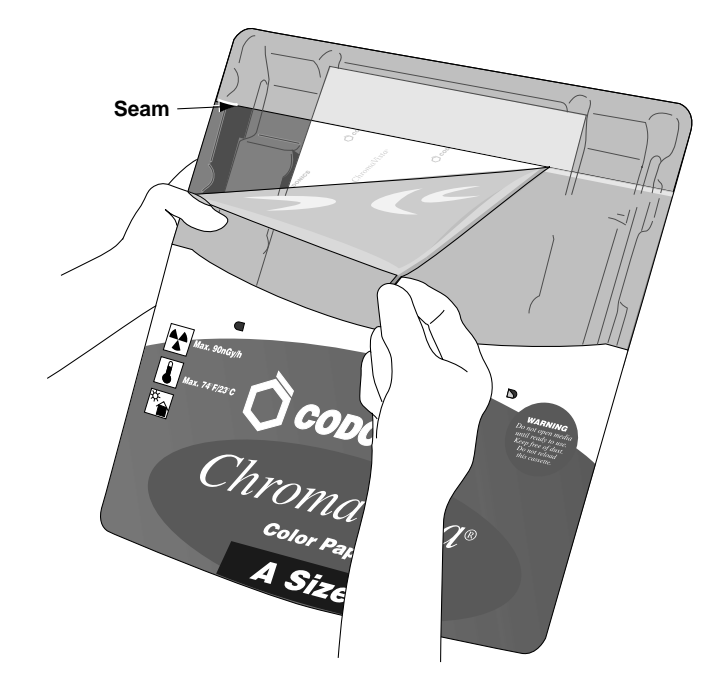

**CAUTION:** Do not remove the printed cassette cover; it protects the media from dust and other contaminants. Always hold and store the cassette with the open side up to prevent the sheets from falling out.

#### *Inserting the Cassette into a Supply Slot*

1. Press the imager's **PAUSE** key, and wait until the imager enters the Paused state.

**CAUTION:** Do not remove or insert a cassette while a sheet is being printed, or you could affect the image quality of the printed sheet or cause a jam. Always pause the imager first.

- 2. Remove the cassette if one is currently in the supply slot you want to use—lift the cassette up slightly and slide it from the supply slot.
- 3. Insert the new cassette into the supply slot, with the cassette label facing you and the barcode label to the left.

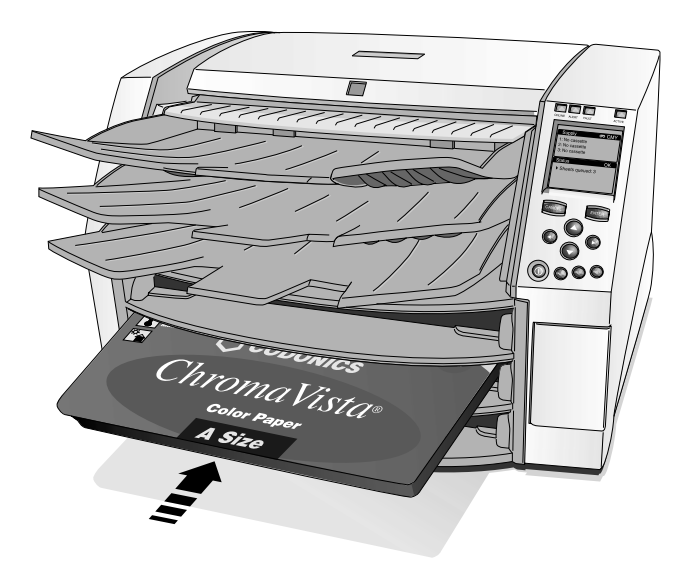

4. Slide the cassette into the supply slot until you feel the cassette settle into the retaining detent.

> Note: Not all cassettes are the same length, so larger cassettes will extend out further than shorter ones.

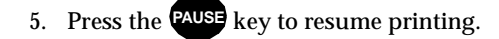

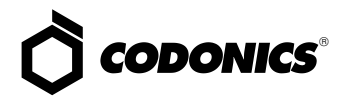

#### *Brake-Off Leaders*

**ChromaVista** color sheets have break-off leaders to allow edge-to-edge printing.

- ◆ **ChromaVista** color film has a break-off leader at the top of the sheet.
- ◆ **ChromaVista** color paper has a break-off leader at the top and bottom of the sheet.

To remove the break-off leader, bend the leader at the perforation line fully one way, then fully the other way. The leader will break away from the sheet.

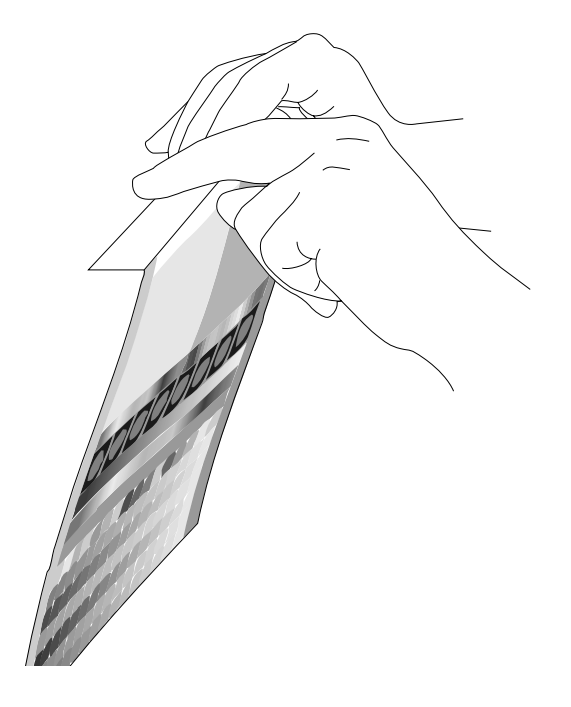

Note: Always bend the leader to remove it—do not tear it off—to avoid having stray pieces left on the sheet.

#### *Loading a Color Ribbon*

1. Press the imager's **MENU** key.

The Main Menu displays.

2. Select the Load/Remove Ribbon menu option.

The imager pauses and, after up to a minute to allow internal components to cool, the top cover pops partially open.

3. Lift the cover all the way open, and locate the ribbon spools.

> **WARNING: With the imager cover open, touch only those internal components that are colored green. Remove rings, ties, jewelry, and other items, and tie back hair, so that they do not fall into or get caught in the imager.**

4. Remove the consumed ribbon spools (if applicable), as shown in the following figure.

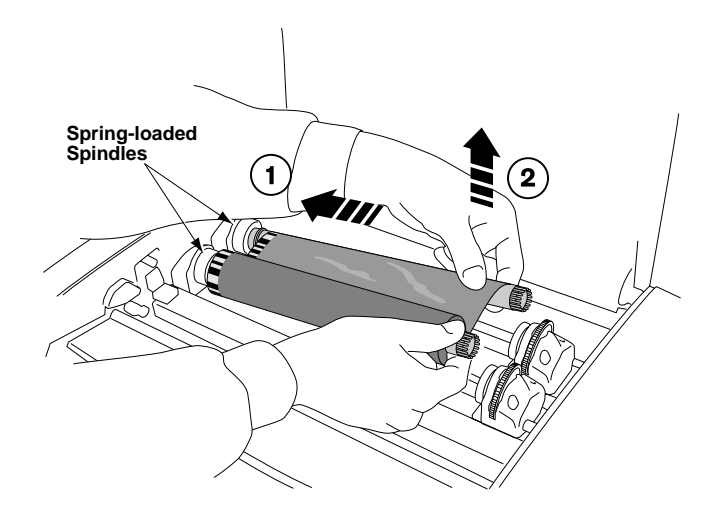

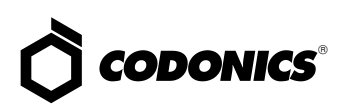

- 5. Remove the new ribbon spools from their packaging and load them into the imager, as shown in the following figure.
- 6. To take up any ribbon slack, rotate the top of the take-up spool's wheel (that is, the front wheel) towards the back of the imager, as shown in the following figure.

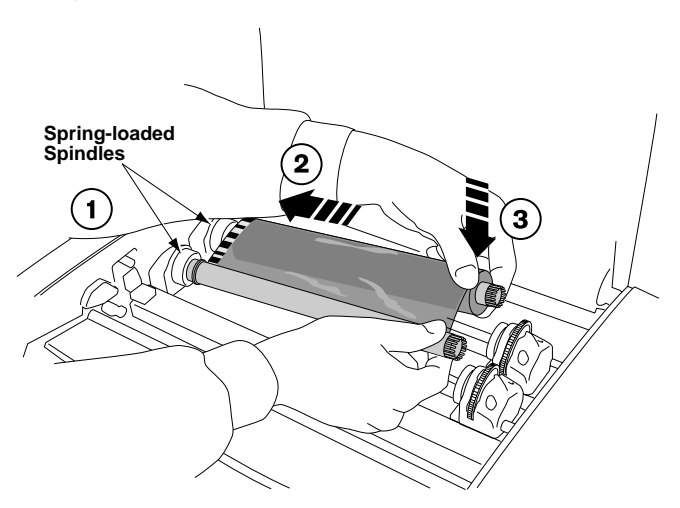

Note: Make sure that you load the spools with the proper orientation—that is, with the receive spool (empty when new) in the front. The supply spool is identified by a black ring on the left side.

### **Black**

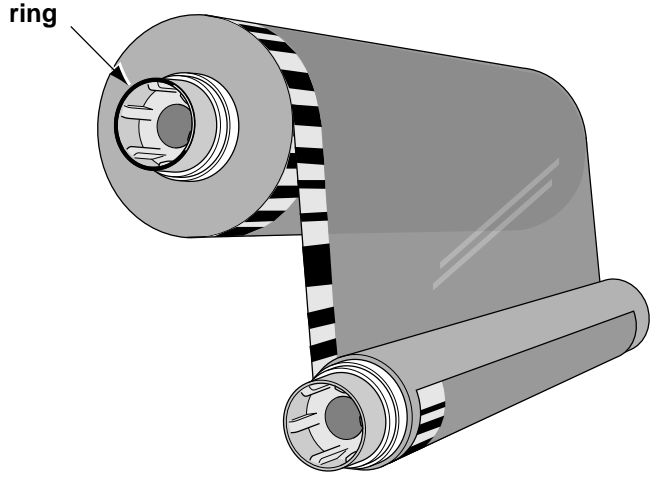

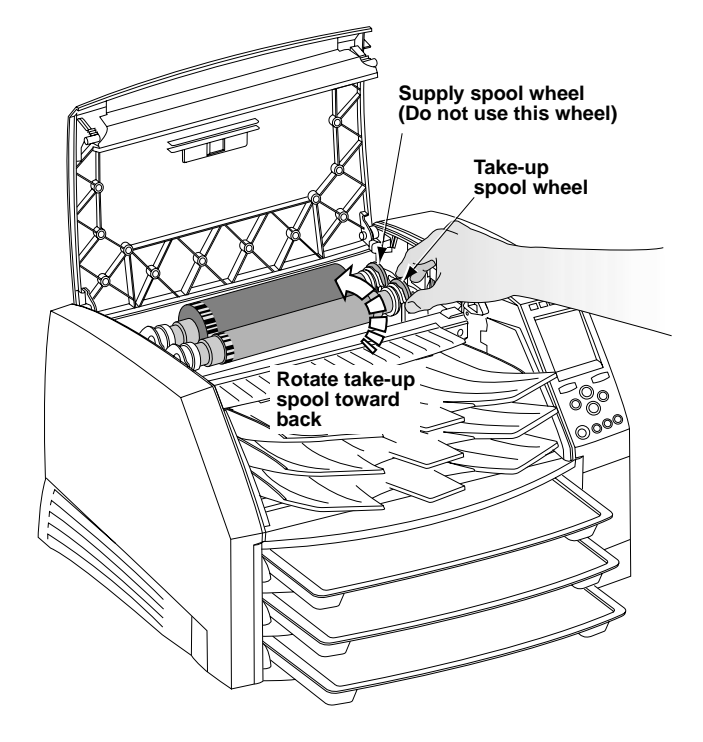

Note: Do not use the supply spool (rear) wheel to take up ribbon slack. This would cause spent ribbon to be reused.

- 7. When you are finished changing the ribbon cartridge, close the top cover.
- key to resume printing. 8. Press the **PAUSE**

**CAUTION:** Used ribbon retains the negative of the color images that were printed using that ribbon. If you are required to ensure patient confidentiality and privacy, consumed ribbon should be destroyed.

Note: The only time you need to remove the ribbon is if you are cleaning internal components or the ribbon has been consumed. Otherwise, you can leave the ribbon in the imager, even when printing to **DirectVista** grayscale media.

## *Get it all with just one call 1-800-444-1198*

Copyright © 2002 by Codonics, Inc. All registered and unregistered trademarks are the property of their respective owners. Specifications subject to change without notice. Printed in the U.S.A. Part No. 901-063-001 Rev. B.

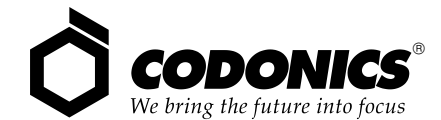

17991 Englewood Drive Middleburg Heights, OH 44130 USA (440) 243-1198 (440) 243-1334 Fax Email info@codonics.com www.codonics.com